- **1.** Realização de cadastro na Plataforma Fapespa no link: <https://fapespa.ikhon.com.br/cadastrousuarioexterno/>
- **2.** Clicar em **cadastre-se** e prosseguir

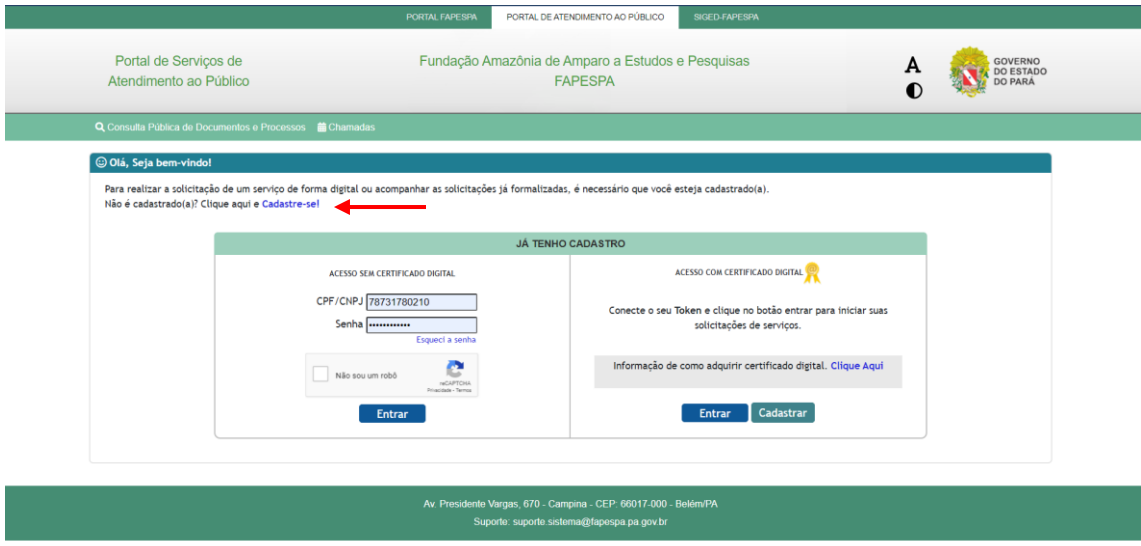

**3.** Tela de cadastro: Utilizar CPF para Pessoas Física.

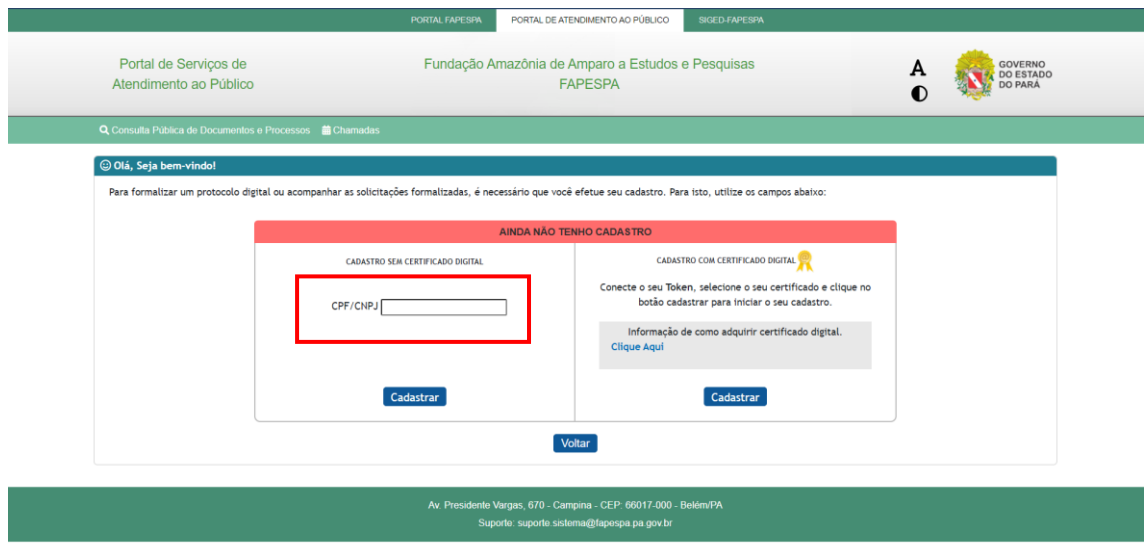

**4.** Aceitar os termos de uso do sistema: A proposta da Plataforma é simplificar as operações entre público e Fapespa, portanto a utilização de assinatura eletrônica validada por senha pessoal para formalização de solicitações, documentos, bolsas e auxílios.

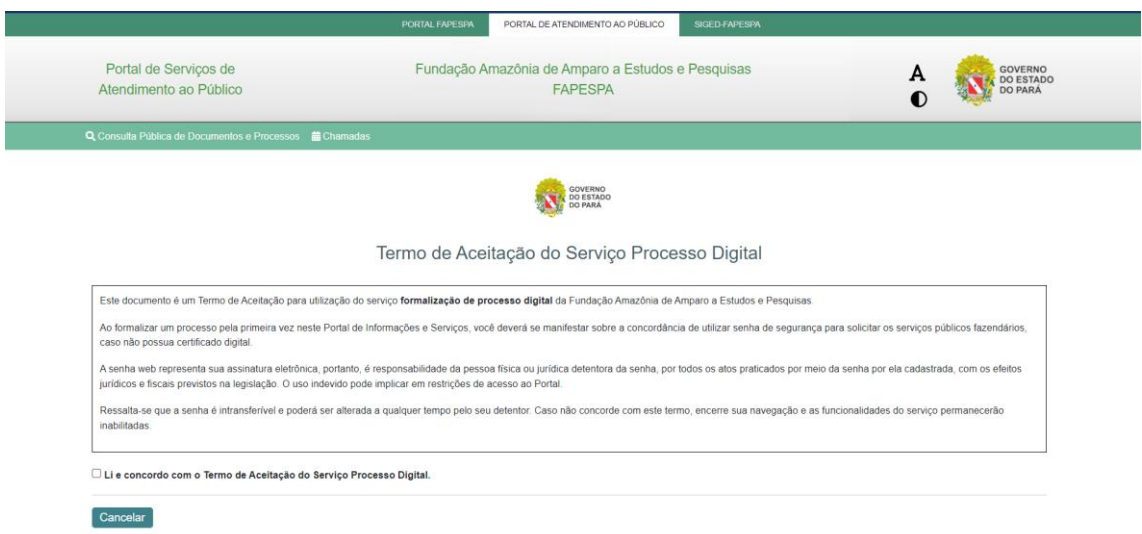

**5. Para Pessoa Física,** o formulário se apresenta da seguinte forma:

ī

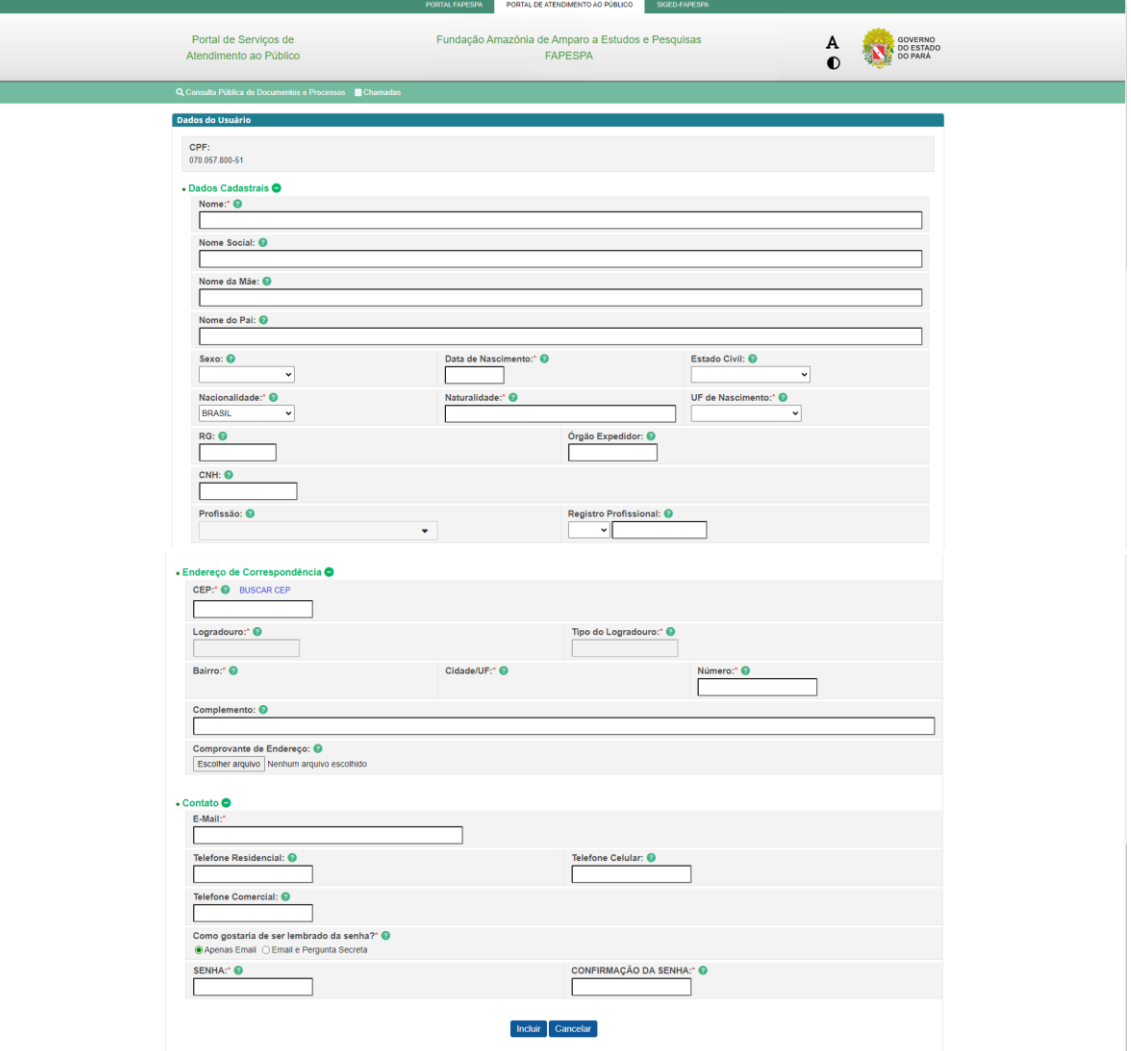

**Ao preencher todos os campos e inserir todos os documentos, clicar em incluir e o cadastro estará efetuado.**

**Em outros momentos pode ser solicitado a inserção de novas informações.**